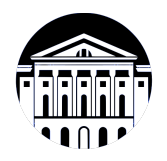

# **МИНИСТЕРСТВО НАУКИ И ВЫСШЕГО ОБРАЗОВАНИЯ РОССИЙСКОЙ ФЕДЕРАЦИИ**

федеральное государственное бюджетное образовательное учреждение высшего образования **«ИРКУТСКИЙ ГОСУДАРСТВЕННЫЙ УНИВЕРСИТЕТ»** ФГБОУ ВО «ИГУ»

> Факультет бизнес-коммуникаций и информатики Кафедра естественнонаучных дисциплин

# **ФОНД ОЦЕНОЧНЫХ СРЕДСТВ**

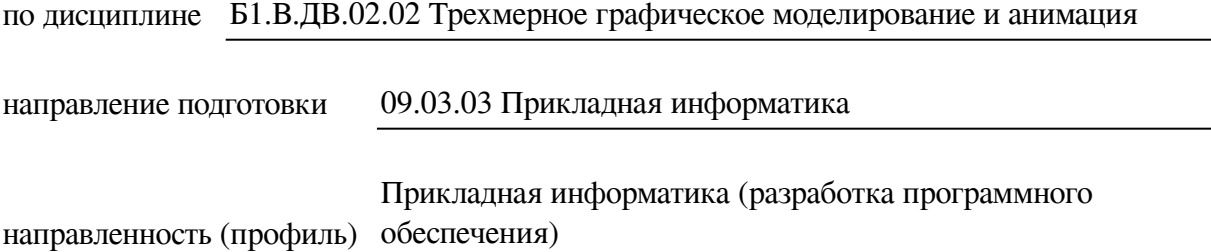

Одобрен УМК факультета бизнес-коммуникаций и информатики

Разработан в соответствии с ФГОС ВО

с учетом требований проф. стандарта

Председатель УМК В.К. Карнаухова

*ФИО, должность, ученая степень, звание подпись, печать*

Разработчики:

**и** *подпись***)** *(занимаемая должность)* 

доцент **А.Г. Балахчи** *А.Г. А. Валахчи (инициалы, фамилия)* 

*(подпись) (занимаемая должность) (занимаемая должность)* 

преподаватель И.А. Андриенко

*Цель фонда оценочных средств.* Оценочные средства предназначены для контроля и оценки образовательных достижений обучающихся, освоивших программу учебной дисциплины «Б1.В.ДВ.02.02 Трехмерное графическое моделирование и анимация». Перечень видов оценочных средств соответствует рабочей программе дисциплины.

*Фонд оценочных средств включает* контрольные материалы для проведения текущего контроля (в следующих формах: практическое задание, проект, тест) и промежуточной аттестации в форме вопросов и заданий к зачету и зачету с оценкой.

*Структура и содержание заданий* – задания разработаны в соответствии с рабочей программой дисциплины «Б1.В.ДВ.02.02 Трехмерное графическое моделирование и анимация».

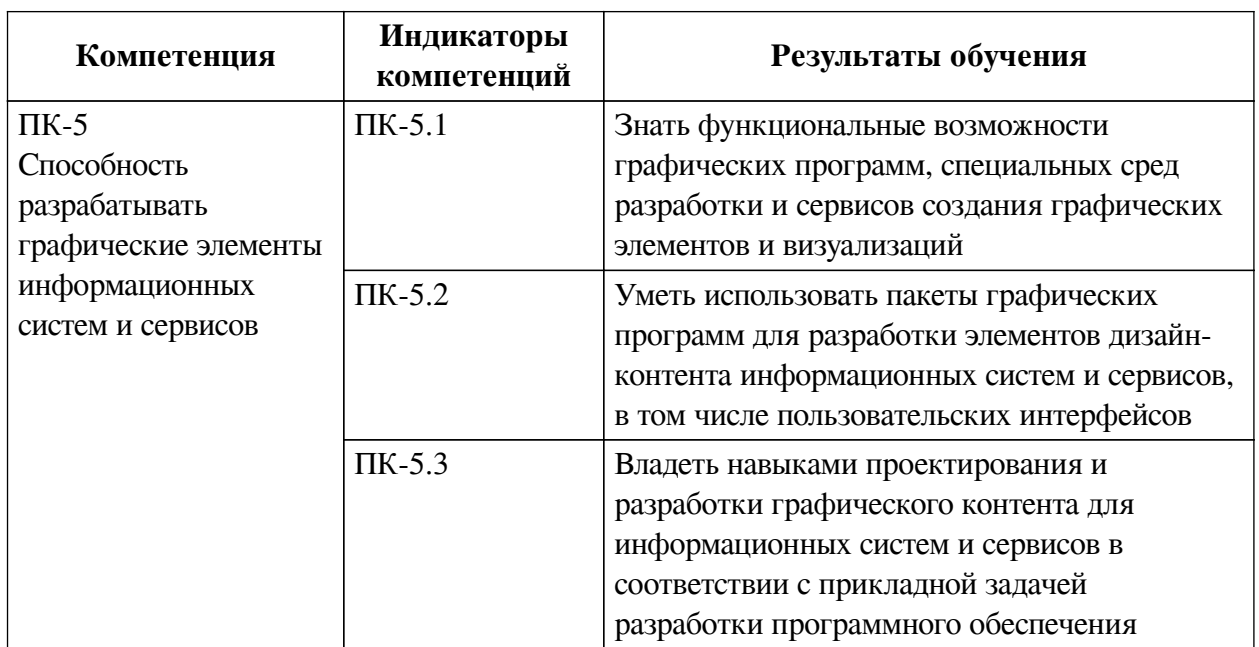

### **1. Паспорт фонда оценочных средств**

### **2. Показатели и критерии оценивания компетенций, шкалы оценивания**

### **2.1. Показатели и критерии оценивания компетенций**

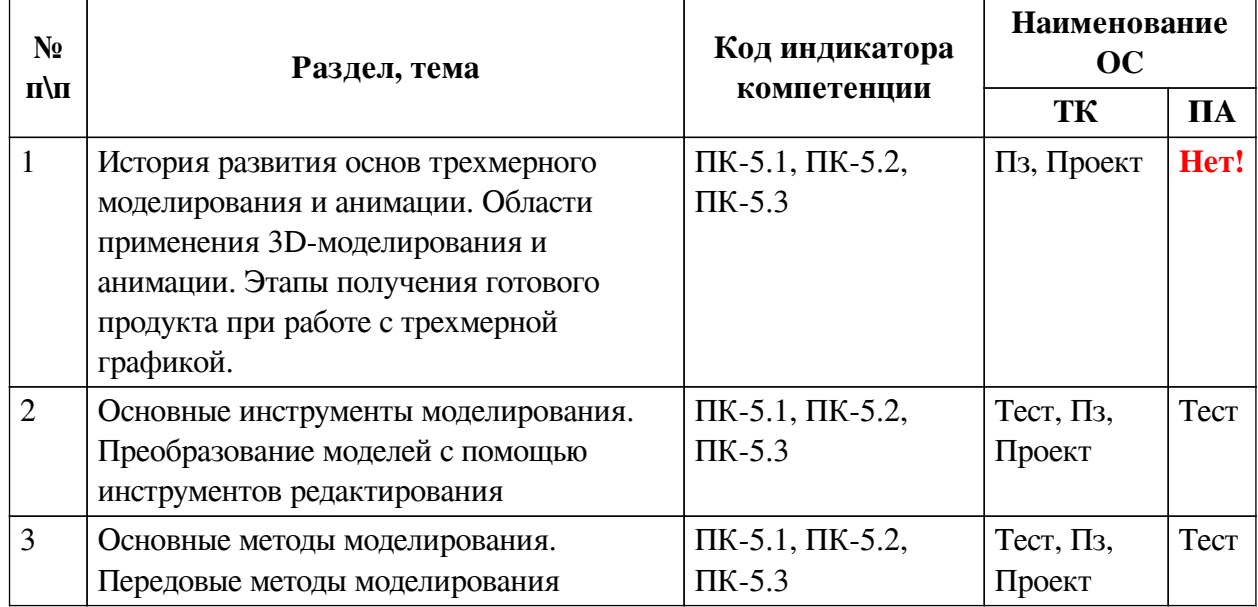

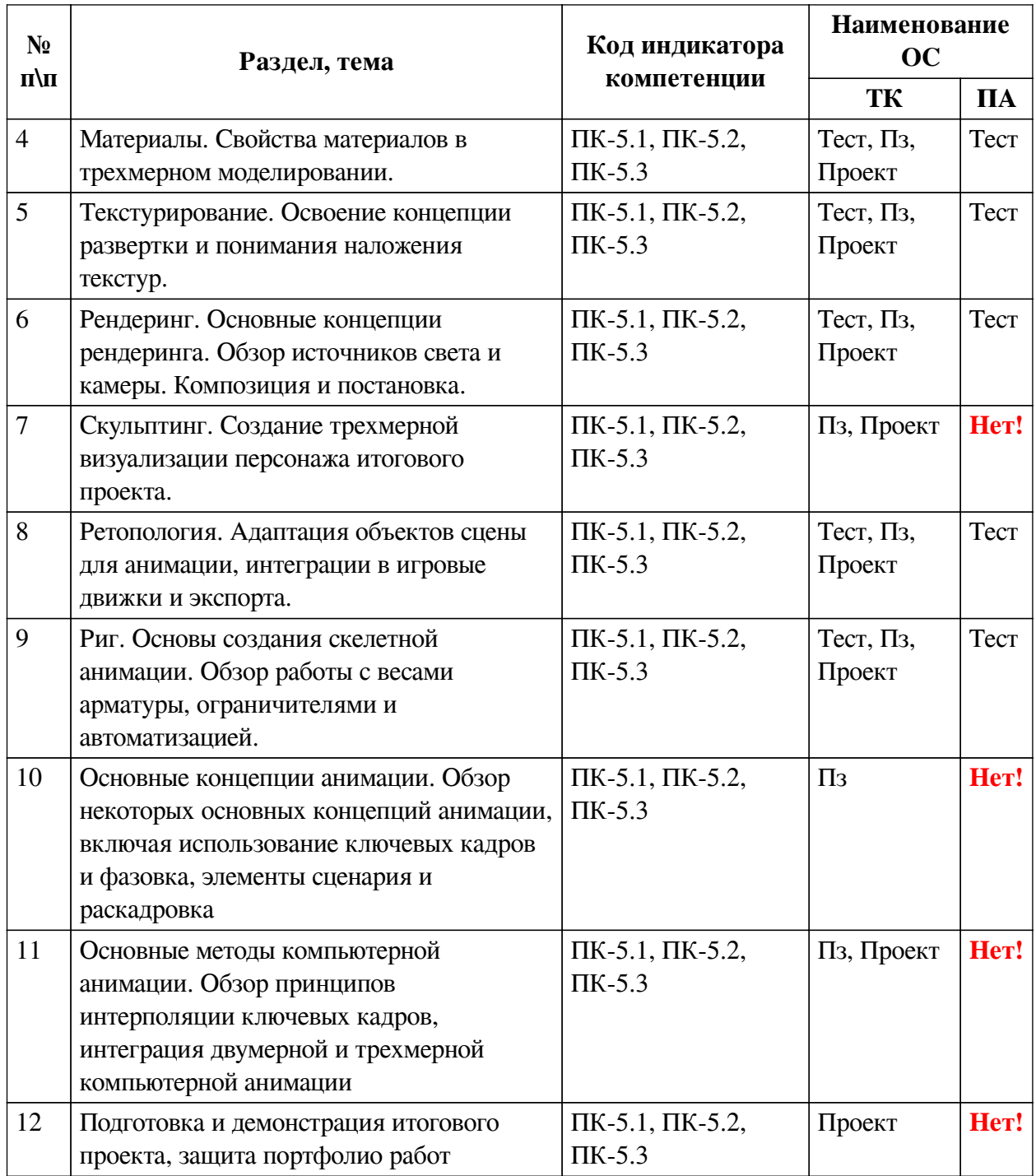

# **2.2. Критерии оценивания результатов обучения для текущего контроля**

# **успеваемости и промежуточной аттестации**

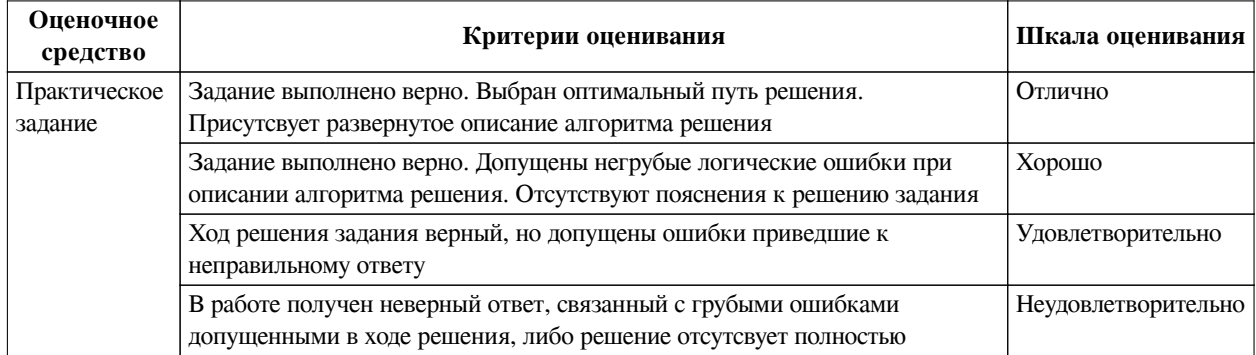

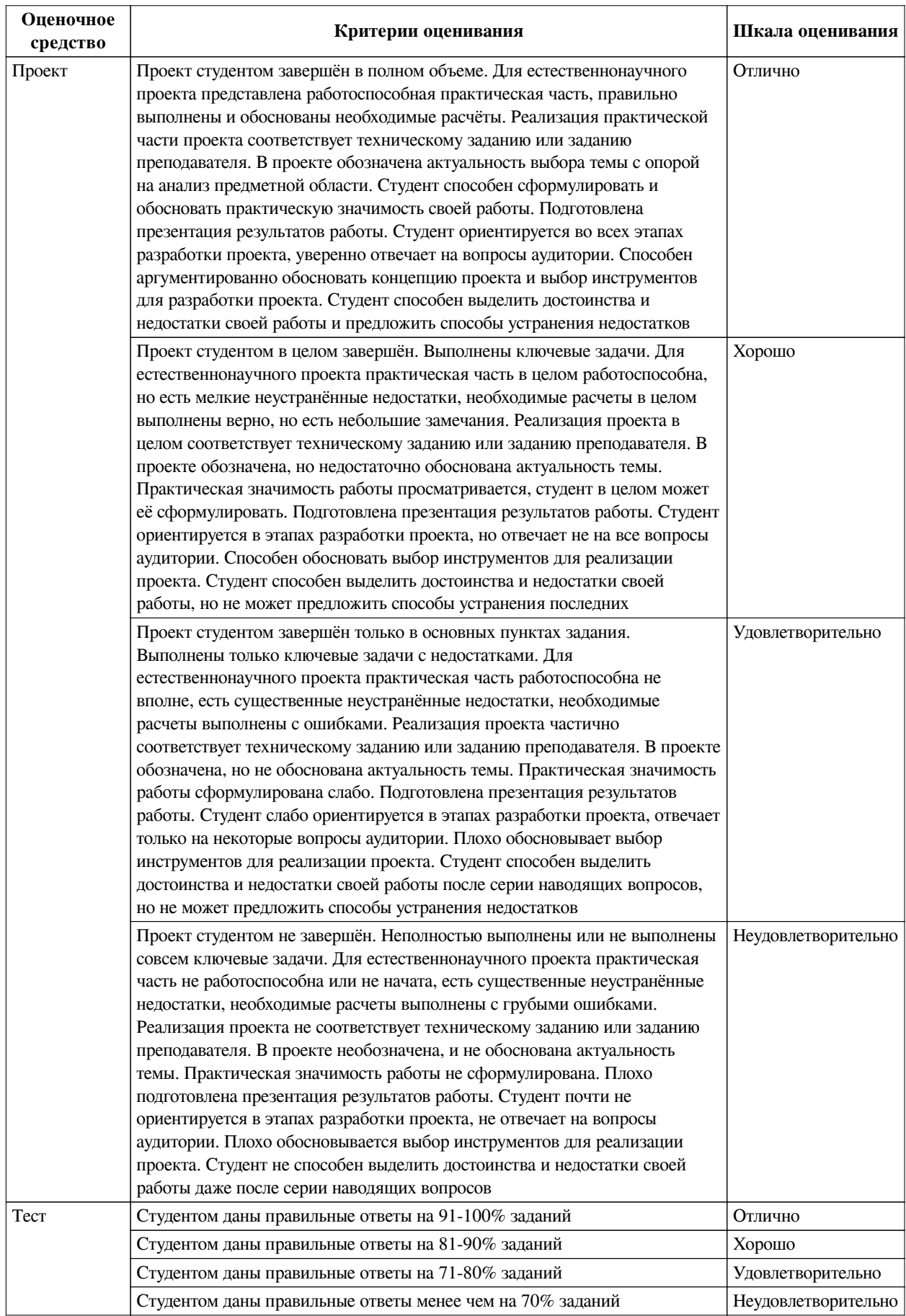

# **2.3. Оценочные средства для текущего контроля (примеры)**

# **2.3.1. Материалы для компьютерного тестирования обучающихся**

# **Общие критерии оценивания**

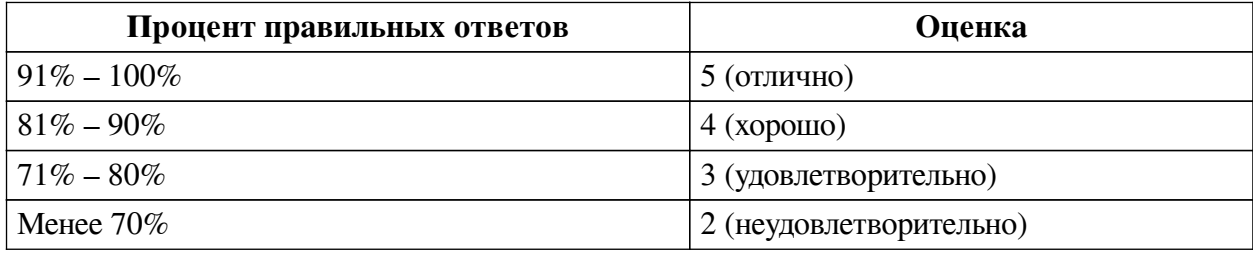

# **Соответствие вопросов теста индикаторам формируемых и оцениваемых компетенций**

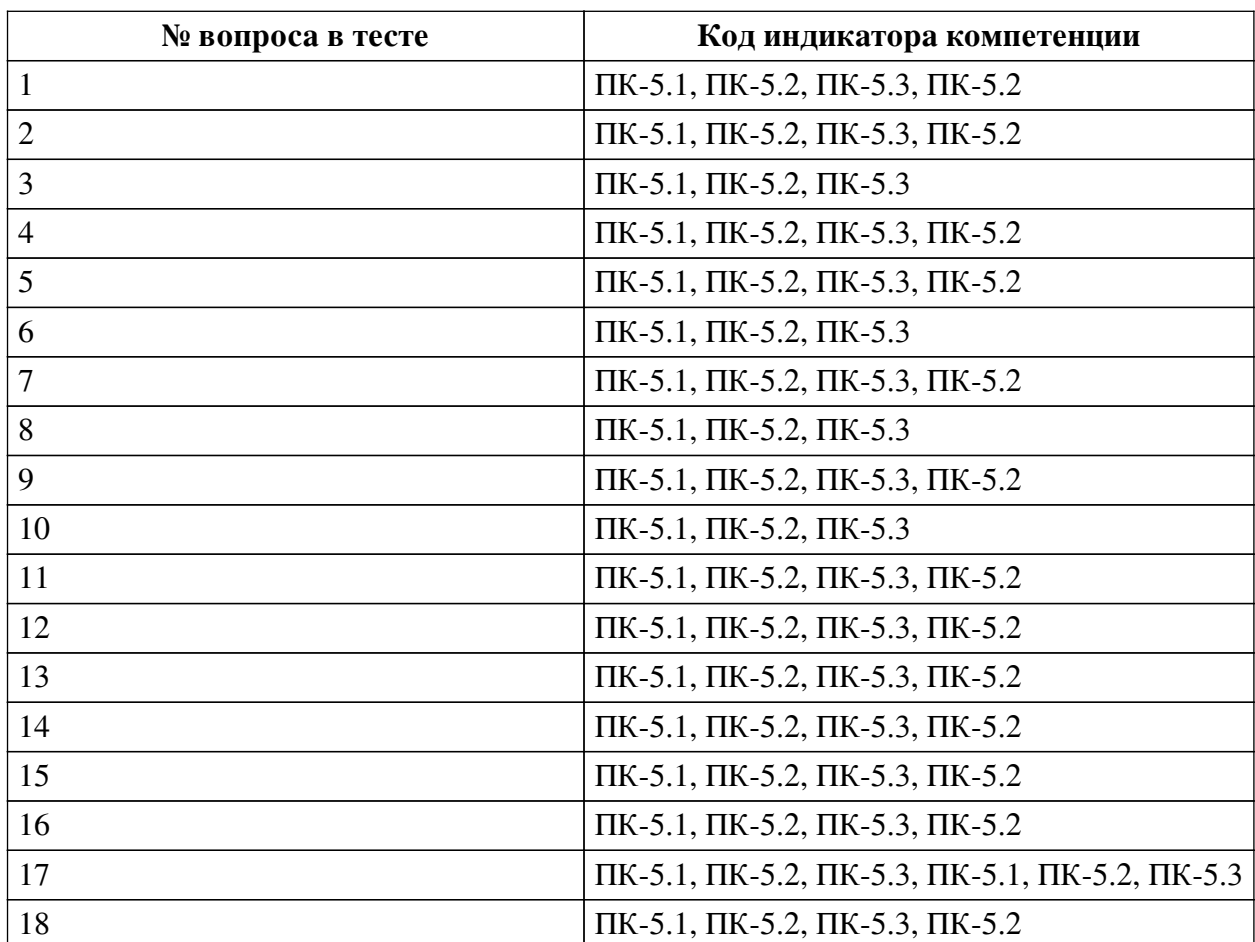

## **Ключ ответов**

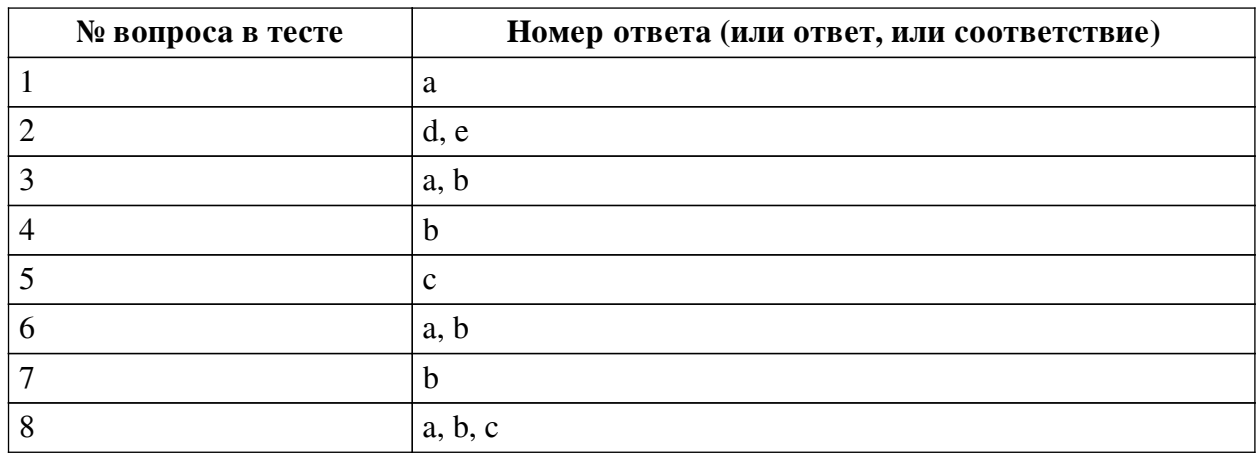

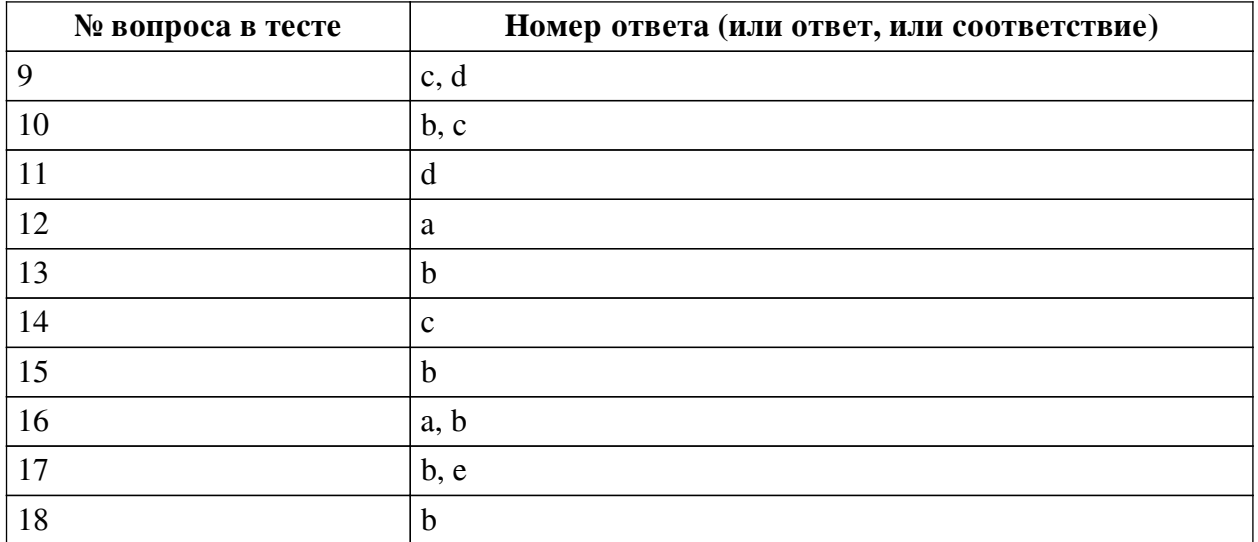

#### **Перечень тестовых вопросов**

*№ 1. Задание с единичным выбором. Выберите один правильный ответ.*

Чтобы получить анимацию с 12 кадрами в секунду, необходимо:

a. Задать значение frame rate = 12

b. Выставить значение step = 2

c. Изменить time stretching = 12

*№ 2. Задание с множественным выбором. Выберите 2 правильных ответа.*

Какое количество вершин у правильной звезды:

a. 4

b. 2

c. 6

d. 3

e. 5

*№ 3. Задание с множественным выбором. Выберите 2 правильных ответа.*

Вам необходимо переместить объект, находящийся в точке (0, 0, 0) в точку (-1.25, 3, 0.7). Как это можно сделать? Выберите все корректные варианты. Последовательность команд разделена ;

- a. G -1.25 ; TAB 3; TAB 0.7 b. GX -1.25; GY 3; GZ 0.7 c. G  $0.25*(-5)$ ; G 7 - 4; G  $0.5 + 0.2$
- d. G -1.25 3 0.7

*№ 4. Задание с единичным выбором. Выберите один правильный ответ.*

Чтобы масштабировать объект только по двум осям из трех - X и Y, какое сочетание клавиш необходимо нажать после S?

- a.  $Alt + Z$
- b. Shift  $+Z$
- c.  $Ctrl + X + Y$
- d. Shift  $+ S$

*№ 5. Задание с единичным выбором. Выберите один правильный ответ.*

Какой инструмент позволяет сихронизировать выделение UV на плоскости и на объекте?

a. UV Translate

b. UV Map Sync

c. UV Sync Selection

d. Object Sync

*№ 6. Задание с множественным выбором. Выберите 2 правильных ответа.*

Создайте объект Plane. По каким осям можно повернуть этот объект, чтобы он находился в вертикальном положении?

a. RY 90

b. RX 90

c. RZ 90

*№ 7. Задание с единичным выбором. Выберите один правильный ответ.*

Вы находитесь в режиме редактирования меша и хотите добавить новый объект. Что в меню создания объектов будет вам доступно?

a. Источник света

b. Меш

c. Текст

d. Пустой объект

e. Кривые

*№ 8. Задание с множественным выбором. Выберите 3 правильных ответа.*

При каких условиях допускается создание треугольников?

a. Неподвижная часть сетки

b. Лоуполи анимация

c. Сетка идёт по форме объекта

*№ 9. Задание с множественным выбором. Выберите 2 правильных ответа.*

Изменить свойства материала можно с помощью:

a. Material Preview

b. UV Editing

c. Material Properties

d. Shader Editor

*№ 10. Задание с множественным выбором. Выберите 2 правильных ответа.* Какие петли являются обязательными для лицевой анимации:

a. Вокруг носа и рта

b. Вокруг рта

c. Вокруг глаз

d. Вокруг носа

*№ 11. Задание с единичным выбором. Выберите один правильный ответ.*

Сочетание клавиш, которое позволяет сразу добавить constraint:

a.  $Ctrl + O$ 

 $b.$  Shift +  $Q$ 

c.  $Ctrl + Alt + C$ 

d.  $Ctrl + Shift + C$ 

*№ 12. Задание с единичным выбором. Выберите один правильный ответ.*

Чтобы отменить последствия использования инструмента Extrude, вызванного через клавишу Е, необходимо отменить:

a. Два действия

b. Три действия

c. Одно действие

*№ 13. Задание с единичным выбором. Выберите один правильный ответ.*

Может ли камера являться дочерним объектом?

a. Нет

b. Да

*№ 14. Задание с единичным выбором. Выберите один правильный ответ.*

Какое сочетание клавиш позволяет создать узлы Mapping и Texture Coordinate с помощью аддона Node Wrangler?

a.  $Ctrl + P$ 

 $b.$  Ctrl + E

c.  $Ctrl + T$ 

d. Shift +  $Ctrl + S$ 

*№ 15. Задание с единичным выбором. Выберите один правильный ответ.*

Инструмент Inset не может выходить за рамки полигона:

a. Да

b. Нет

*№ 16. Задание с множественным выбором. Выберите 2 правильных ответа.*

Из каких элементов состоит кость:

a. Head

b. Tail

c. Base

d. Chest

*№ 17. Задание с множественным выбором. Выберите 2 правильных ответа.*

Какой шейдер позволяет добавить свечение объекту?

a. Add Shader

b. Principled BSDF

c. Mix Shader

d. Refraction Shader

e. Emission

*№ 18. Задание с единичным выбором. Выберите один правильный ответ.*

С помощью какого модификатора можно прикрепить топологию к модели:

a. Multiresolution

b. Shrinkwrap

c. Subdivision surface

#### **2.3.2. Проекты для оценки компенетции «ПК-5.1»**

*№ 1. Доработка проекта в соответствии с темой и заданием практической работы. № 2. Доработка проекта в соответствии с темой и заданием практической работы. № 3. Доработка проекта в соответствии с темой и заданием практической работы. № 4. Доработка проекта в соответствии с темой и заданием практической работы. № 5. Доработка проекта в соответствии с темой и заданием практической работы. № 6. Доработка проекта в соответствии с темой и заданием практической работы. № 7. Доработка проекта в соответствии с темой и заданием практической работы. № 8. Доработка проекта в соответствии с темой и заданием практической работы. № 9. Доработка проекта в соответствии с темой и заданием практической работы. № 10. Доработка проекта в соответствии с темой и заданием практической работы. № 11. Доработка проекта в соответствии с темой и заданием практической работы. № 12. Доработка проекта в соответствии с темой и заданием практической работы. № 13. Доработка проекта в соответствии с темой и заданием практической работы. № 14. Доработка проекта в соответствии с темой и заданием практической работы. № 15. Доработка проекта в соответствии с темой и заданием практической работы. № 16. Доработка проекта в соответствии с темой и заданием практической работы. № 17. Доработка проекта в соответствии с темой и заданием практической работы. № 18. Доработка проекта в соответствии с темой и заданием практической работы.*

#### **2.3.3. Проекты для оценки компенетции «ПК-5.2»**

*№ 19. Доработка проекта в соответствии с темой и заданием практической работы. № 20. Доработка проекта в соответствии с темой и заданием практической работы. № 21. Доработка проекта в соответствии с темой и заданием практической работы. № 22. Доработка проекта в соответствии с темой и заданием практической работы. № 23. Доработка проекта в соответствии с темой и заданием практической работы. № 24. Доработка проекта в соответствии с темой и заданием практической работы. № 25. Доработка проекта в соответствии с темой и заданием практической работы. № 26. Доработка проекта в соответствии с темой и заданием практической работы. № 27. Доработка проекта в соответствии с темой и заданием практической работы. № 28. Доработка проекта в соответствии с темой и заданием практической работы. № 29. Доработка проекта в соответствии с темой и заданием практической работы. № 30. Доработка проекта в соответствии с темой и заданием практической работы. № 31. Доработка проекта в соответствии с темой и заданием практической работы. № 32. Доработка проекта в соответствии с темой и заданием практической работы. № 33. Доработка проекта в соответствии с темой и заданием практической работы. № 34. Доработка проекта в соответствии с темой и заданием практической работы. № 35. Доработка проекта в соответствии с темой и заданием практической работы. № 36. Доработка проекта в соответствии с темой и заданием практической работы. № 37. Доработка проекта в соответствии с темой и заданием практической работы. № 38. Доработка проекта в соответствии с темой и заданием практической работы.*

#### **2.3.4. Проекты для оценки компенетции «ПК-5.3»**

*№ 39. Доработка проекта в соответствии с темой и заданием практической работы. № 40. Доработка проекта в соответствии с темой и заданием практической работы. № 41. Доработка проекта в соответствии с темой и заданием практической работы. № 42. Доработка проекта в соответствии с темой и заданием практической работы. № 43. Доработка проекта в соответствии с темой и заданием практической работы. № 44. Доработка проекта в соответствии с темой и заданием практической работы. № 45. Доработка проекта в соответствии с темой и заданием практической работы. № 46. Доработка проекта в соответствии с темой и заданием практической работы. № 47. Доработка проекта в соответствии с темой и заданием практической работы. № 48. Доработка проекта в соответствии с темой и заданием практической работы. № 49. Доработка проекта в соответствии с темой и заданием практической работы. № 50. Доработка проекта в соответствии с темой и заданием практической работы. № 51. Доработка проекта в соответствии с темой и заданием практической работы. № 52. Доработка проекта в соответствии с темой и заданием практической работы. № 53. Доработка проекта в соответствии с темой и заданием практической работы. № 54. Доработка проекта в соответствии с темой и заданием практической работы. № 55. Доработка проекта в соответствии с темой и заданием практической работы. № 56. Доработка проекта в соответствии с темой и заданием практической работы.*

#### **3. Промежуточная аттестация**

**3.1. Методические материалы, определяющие процедуру оценивания знаний, умений, навыков и опыта деятельности**

Зачет является заключительным этапом процесса формирования компетенций обучающегося при изучении дисциплины и имеет целью проверку и оценку знаний обучающегося по теории, и применению полученных знаний, умений и навыков при решении практических задач.

Зачет проводится по расписанию, сформированному учебно-методическим управлением, в сроки, предусмотренные календарным учебным графиком. Зачет принимается преподавателем, ведущим лекционные занятия.

Зачет проводится только при предъявлении обучающимся зачетной книжки и при условии выполнения всех контрольных мероприятий, предусмотренных учебным планом и рабочей программой дисциплины. Обучающимся на зачету представляется право выбрать один из билетов. Время подготовки к ответу составляет 30 минут. По истечении установленного времени обучающийся должен ответить на вопросы билета. Результаты зачета оцениваются по четырехбалльной системе и заносятся в зачетно-экзаменационную ведомость и зачетную книжку. В зачетную книжку заносятся только положительные оценки. Подписанный преподавателем экземпляр ведомости сдаётся не позднее следующего дня в деканат.

В случае неявки обучающегося на зачет в зачетно-экзаменационную ведомость делается отметка «не явка». Обучающиеся, не прошедшие промежуточную аттестацию по дисциплине, должны ликвидировать академическую задолженность в установленном локальными нормативными актами порядке.

### **3.2. Вопросы к зачету**

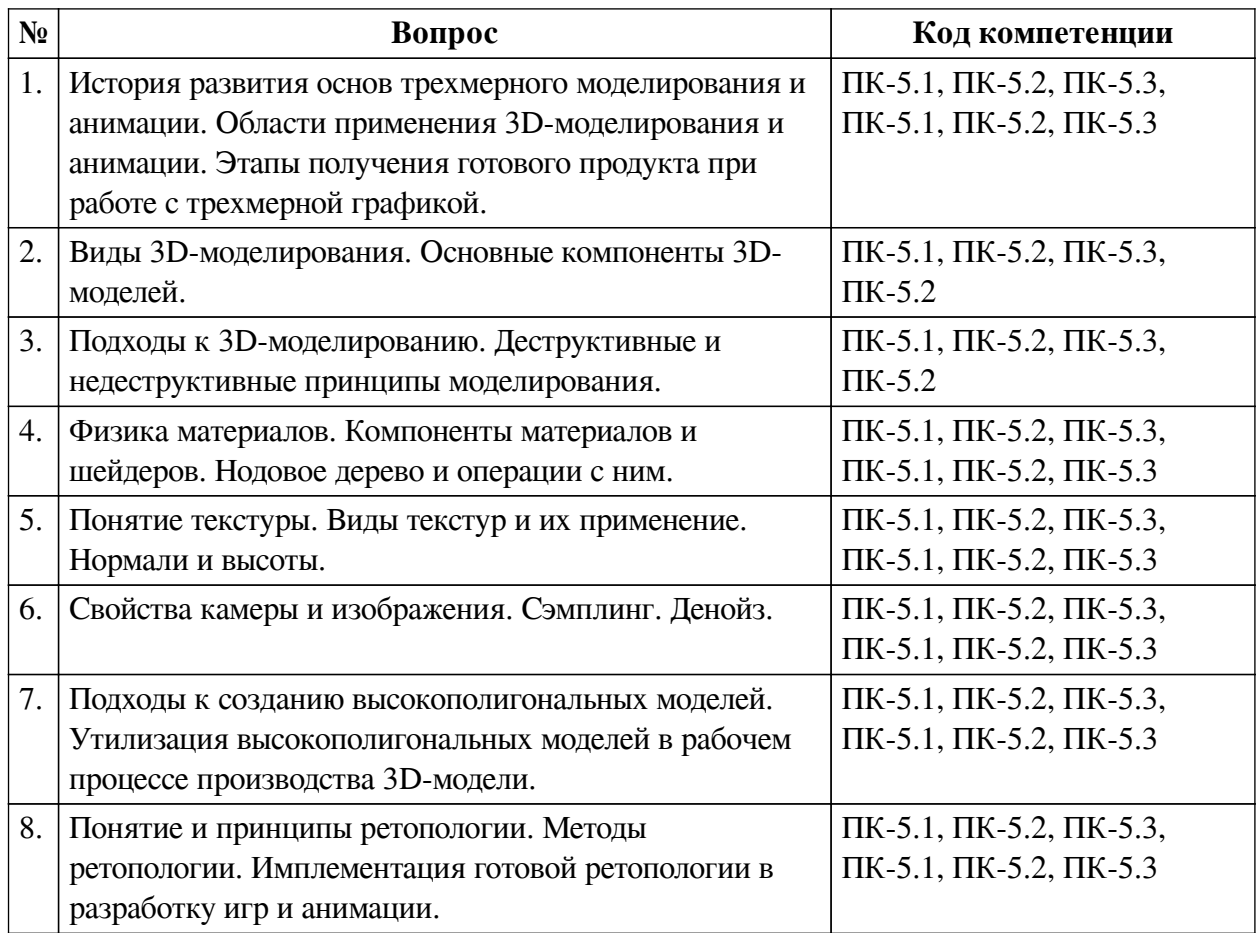

### **3.3. Вопросы к зачету с оценкой**

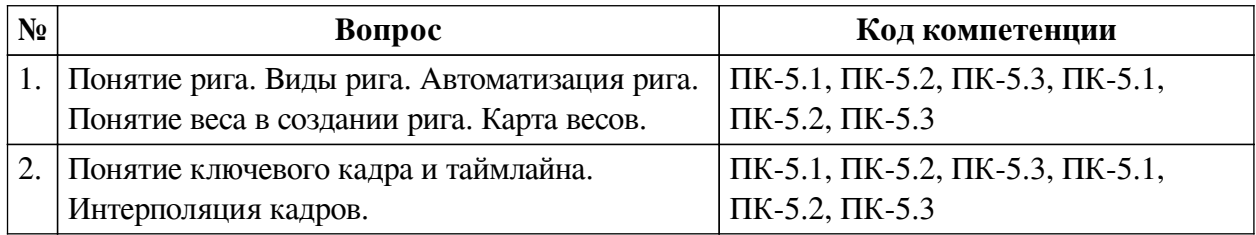

### **3.4. Тематика курсовых работ**

По данной дисциплине выполнение курсовых проектов (работ) не предусматривается.

# **3.5. Материалы для компьютерного тестирования обучающихся**

### **Общие критерии оценивания**

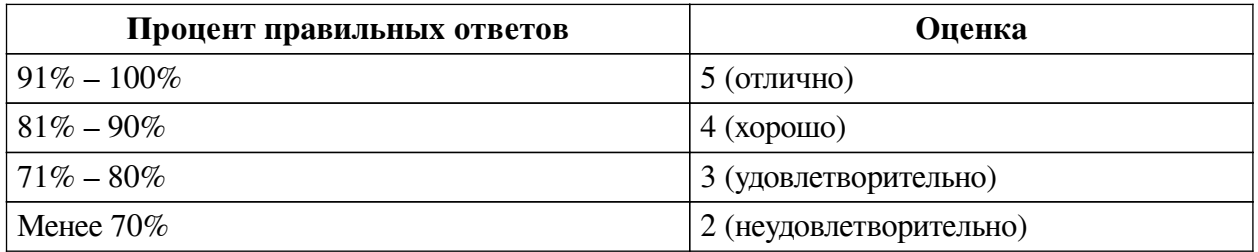

**Соответствие вопросов теста индикаторам формируемых и оцениваемых компетенций**

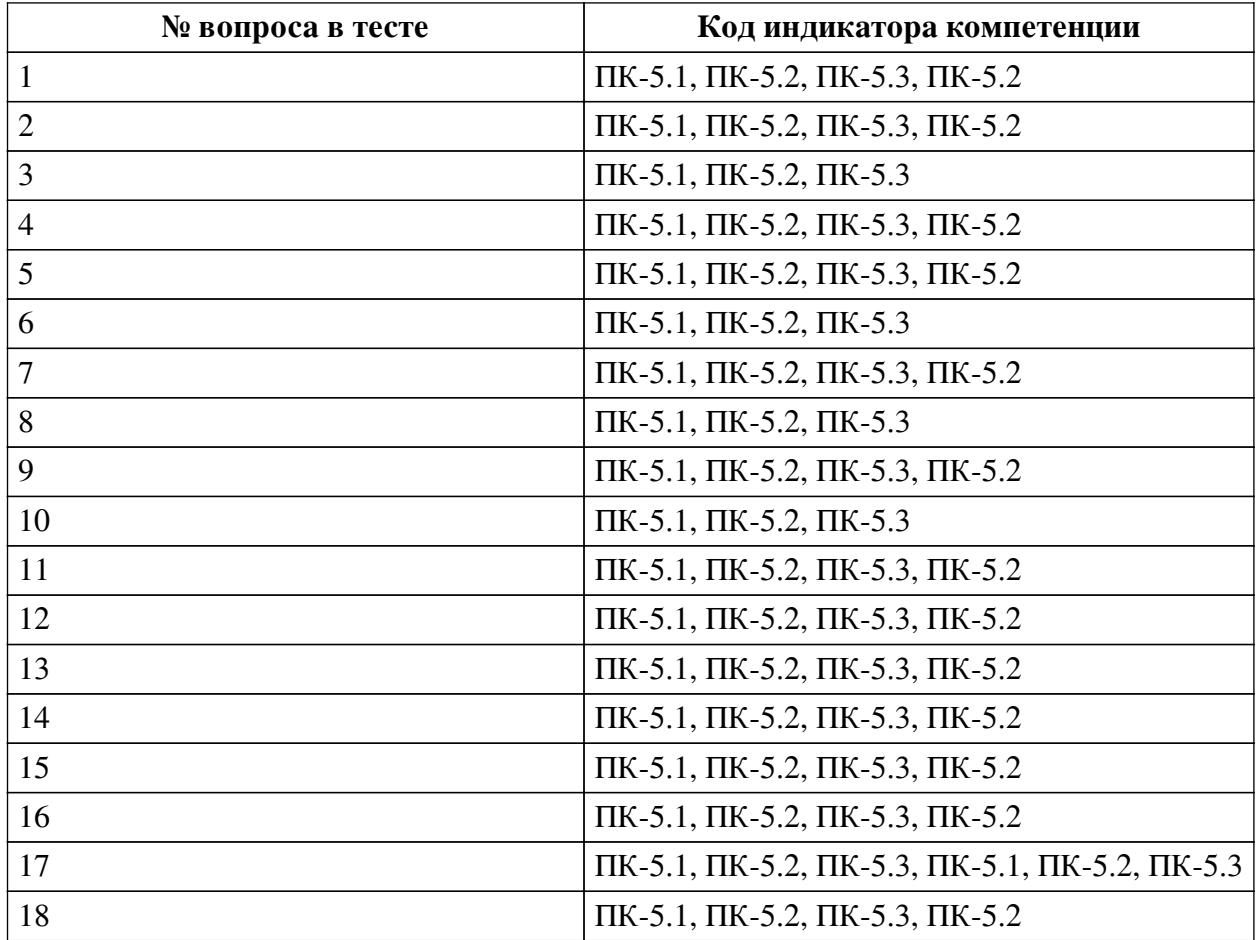

## **Ключ ответов**

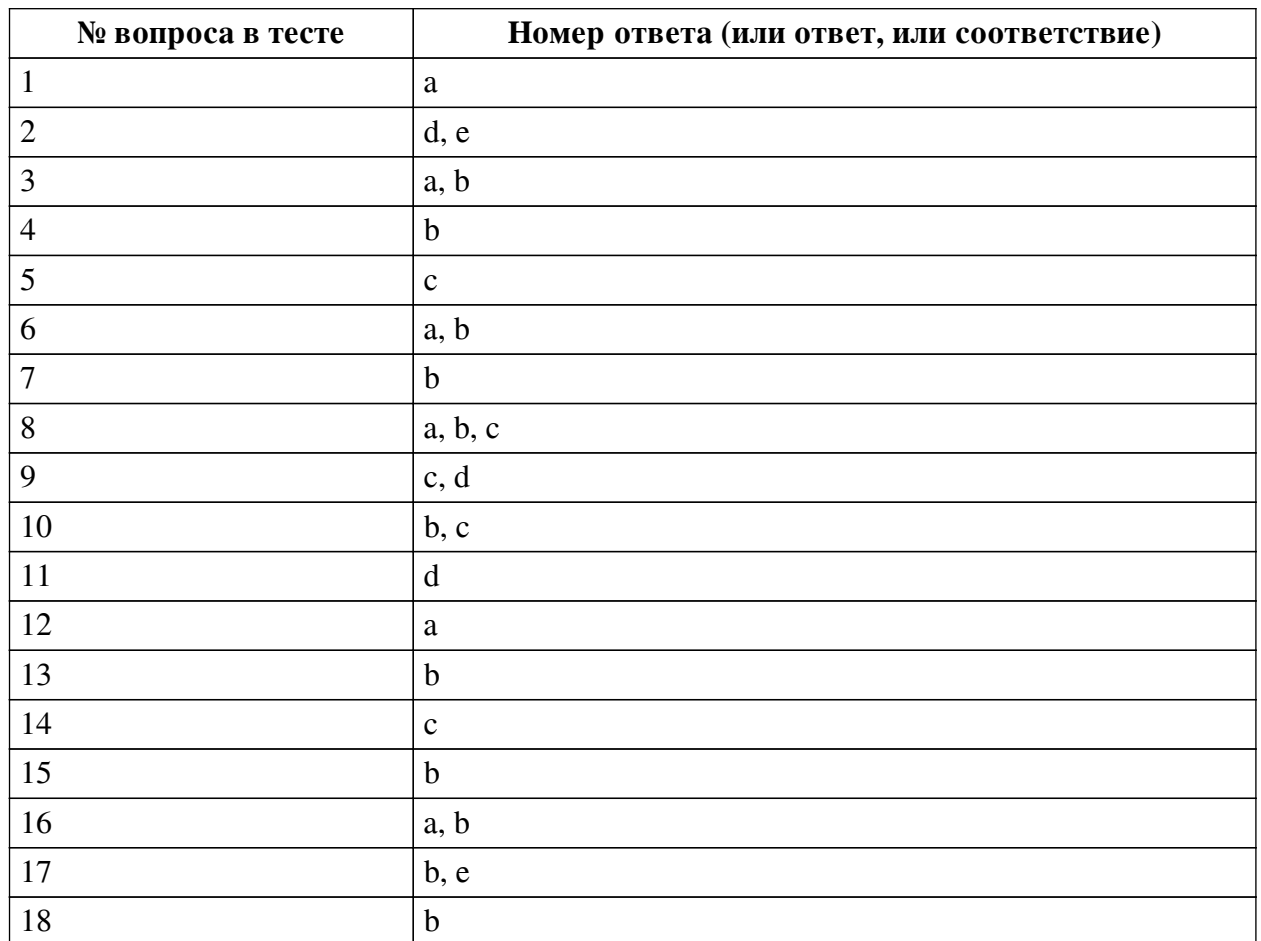

#### **Перечень тестовых вопросов**

*№ 1. Задание с единичным выбором. Выберите один правильный ответ.*

Чтобы получить анимацию с 12 кадрами в секунду, необходимо:

a. Задать значение frame rate = 12

 $b.$  Выставить значение step = 2

c. Изменить time stretching = 12

*№ 2. Задание с множественным выбором. Выберите 2 правильных ответа.*

Какое количество вершин у правильной звезды:

a. 4

b. 2

c. 6

d. 3

e. 5

*№ 3. Задание с множественным выбором. Выберите 2 правильных ответа.*

Вам необходимо переместить объект, находящийся в точке (0, 0, 0) в точку (-1.25, 3, 0.7). Как это можно сделать? Выберите все корректные варианты. Последовательность команд разделена ;

a. G -1.25 ; TAB 3; TAB 0.7

b. GX -1.25; GY 3; GZ 0.7

c. G  $0.25*(-5)$ ; G 7 - 4; G  $0.5 + 0.2$ 

d. G -1.25 3 0.7

*№ 4. Задание с единичным выбором. Выберите один правильный ответ.*

Чтобы масштабировать объект только по двум осям из трех - X и Y, какое сочетание клавиш необходимо нажать после S?

a.  $Alt + Z$ 

 $h$ . Shift + Z.

c.  $Ctrl + X + Y$ 

d. Shift  $+ S$ 

*№ 5. Задание с единичным выбором. Выберите один правильный ответ.*

Какой инструмент позволяет сихронизировать выделение UV на плоскости и на объекте?

a. UV Translate

b. UV Map Sync

c. UV Sync Selection

d. Object Sync

*№ 6. Задание с множественным выбором. Выберите 2 правильных ответа.*

Создайте объект Plane. По каким осям можно повернуть этот объект, чтобы он находился в вертикальном положении?

a. RY 90

b. RX 90

c. RZ 90

*№ 7. Задание с единичным выбором. Выберите один правильный ответ.*

Вы находитесь в режиме редактирования меша и хотите добавить новый объект. Что в меню создания объектов будет вам доступно?

a. Источник света

b. Меш

c. Текст

d. Пустой объект

e. Кривые

*№ 8. Задание с множественным выбором. Выберите 3 правильных ответа.*

При каких условиях допускается создание треугольников?

a. Неподвижная часть сетки

b. Лоуполи анимация

c. Сетка идёт по форме объекта

*№ 9. Задание с множественным выбором. Выберите 2 правильных ответа.*

Изменить свойства материала можно с помощью:

a. Material Preview

b. UV Editing

c. Material Properties

d. Shader Editor

*№ 10. Задание с множественным выбором. Выберите 2 правильных ответа.*

Какие петли являются обязательными для лицевой анимации:

a. Вокруг носа и рта

b. Вокруг рта

c. Вокруг глаз

d. Вокруг носа

*№ 11. Задание с единичным выбором. Выберите один правильный ответ.*

Сочетание клавиш, которое позволяет сразу добавить constraint:

a.  $Ctrl + Q$ 

b. Shift  $+$  O

c.  $Ctrl + Alt + C$ 

d.  $Ctrl + Shift + C$ 

*№ 12. Задание с единичным выбором. Выберите один правильный ответ.*

Чтобы отменить последствия использования инструмента Extrude, вызванного через клавишу Е, необходимо отменить:

a. Два действия

b. Три действия

c. Одно действие

*№ 13. Задание с единичным выбором. Выберите один правильный ответ.*

Может ли камера являться дочерним объектом?

a. Нет

b. Да

*№ 14. Задание с единичным выбором. Выберите один правильный ответ.*

Какое сочетание клавиш позволяет создать узлы Mapping и Texture Coordinate с помощью аддона Node Wrangler?

- a.  $Ctrl + P$
- $b$  Ctrl + E
- c.  $Ctrl + T$
- d. Shift +  $Ctrl + S$

*№ 15. Задание с единичным выбором. Выберите один правильный ответ.*

Инструмент Inset не может выходить за рамки полигона:

- a. Да
- b. Нет

*№ 16. Задание с множественным выбором. Выберите 2 правильных ответа.* Из каких элементов состоит кость:

- a. Head
- b. Tail
- c. Base
- d. Chest

*№ 17. Задание с множественным выбором. Выберите 2 правильных ответа.* Какой шейдер позволяет добавить свечение объекту?

- a. Add Shader
- b. Principled BSDF
- c. Mix Shader
- d. Refraction Shader
- e. Emission
- *№ 18. Задание с единичным выбором. Выберите один правильный ответ.*

С помощью какого модификатора можно прикрепить топологию к модели:

- a. Multiresolution
- b. Shrinkwrap
- c. Subdivision surface